## SAULT COLLEGE OF APPLIED ARTS AND TECHNOLOGY

## SAULT STE. MARIE, ONTARIO

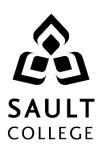

## **COURSE OUTLINE**

| COURSE TITLE:                                                                                                    | Introduction to Computers and AutoCAD                                              |                              |             |        |  |
|----------------------------------------------------------------------------------------------------|------------------------------------------------------------------------------------|------------------------------|-------------|--------|--|
| CODE NO. :                                                                                                    | CAD 100                                                                            |                              | SEMESTER:   | 2      |  |
| PROGRAM:                                                                                                    | Civil Engineering Technician<br>Construction Carpentry Techniques<br>Barry Sparrow |                              |             |        |  |
| AUTHOR:                                                                                                    |                                                                                    |                              |             |        |  |
| DATE:                                                                                                    | 03 Jan 12                                                                          | PREVIOUS OUTI                | LINE DATED: | Dec 09 |  |
| APPROVED:                                                                                                    |                                                                                    | <i>Corey Meunic</i><br>CHAIR | er "        | DATE   |  |
| TOTAL CREDITS:                                                                                                    | 4                                                                                  |                              |             |        |  |
| PREREQUISITE(S):                                                                                                    | none                                                                               |                              |             |        |  |
| HOURS/WEEK:                                                                                                    | 4                                                                                  |                              |             |        |  |
| <b>Copyright ©2012 The Sault College of Applied Arts &amp; Technology</b><br>Reproduction of this document by any means, in whole or in part, without prior<br>written permission of Sault College of Applied Arts & Technology is prohibited.<br>For additional information, please contact Corey Meunier, Chair<br>School of Technology & Skilled Trades<br>(705) 759-2554, Ext. 2610 |                                                                                    |                              |             |        |  |

#### I. COURSE DESCRIPTION:

This course is intended to introduce to the student to the use of AutoCAD software in the preparation, editing and plotting of engineering drawings. The student will also be able to setup CAD drawings using standards for layers, text, and line weight. The student will become familiar with basic drawing and editing procedures, as well as file management and organization.

#### II. LEARNING OUTCOMES:

- 1. Prepare and interpret detailed dimensional drawings using computer assisted drafting software.
- 2. Demonstrate relevant mathematical, computer and technical problem solving skills as it relates to civil engineering/construction projects.

#### III. REQUIRED RESOURCES/TEXTS/MATERIALS:

<u>Introduction to AutoCAD 2011 – A Modern Perspective</u> Paul Richard and Jim Fitzgerald Pearson/Prentice Hall Autodesk Design Institute Press ISBN 978-0-13-801636-4

1 GB or similar size USB storage device for drawing backup

#### IV. EVALUATION PROCESS/GRADING SYSTEM:

| Assignments and Activities (4-6) | 50%  |
|----------------------------------|------|
| Chapter Quizzes                  | 10%  |
| Mid-term Test                    | 20%  |
| Final Test                       | 20%  |
| Total                            | 100% |

The following semester grades will be assigned to students:

| Grade       | Definition                                                                                                    | Grade Point<br>Equivalent |
|-------------|----------------------------------------------------------------------------------------------------|---------------------------|
| A+<br>A     | 90 – 100%<br>80 – 89%                                                                                                    | 4.00                      |
| В           | 70 - 79%                                                                                                    | 3.00                      |
| С           | 60 - 69%                                                                                                    | 2.00                      |
| D           | 50 – 59%                                                                                                    | 1.00                      |
| F (Fail)    | 49% and below                                                                                                    | 0.00                      |
| CR (Credit) | Credit for diploma requirements has been awarded.                                                                                                    |                           |
| S           | Satisfactory achievement in field /clinical placement or non-graded subject area.                                                                           |                           |
| U           | Unsatisfactory achievement in field/clinical placement or non-graded subject area.                                                                          |                           |
| Х           | A temporary grade limited to situations<br>with extenuating circumstances giving a<br>student additional time to complete the<br>requirements for a course. |                           |

NR Grade not reported to Registrar's office.

W Student has withdrawn from the course without academic penalty.

#### V. SPECIAL NOTES:

#### Attendance:

Sault College is committed to student success. There is a direct correlation between academic performance and class attendance; therefore, for the benefit of all its constituents, all students are encouraged to attend all of their scheduled learning and evaluation sessions. This implies arriving on time and remaining for the duration of the scheduled session. Late arrivers may not be granted admission to the room.

Assignments and Examination Policy:

If a student is unable to write a test or exam at the scheduled time the following procedure shall apply:

- The student shall provide the professor with advance notice (in writing) of the need to miss the test
- The student shall provide documentation as to the reason for the absence and the make-up will be at the discretion of the professor.
- Upon return the student is responsible to make arrangements for the writing of the test. This arrangement shall be made prior to the next schedule class.
- In the event of an emergency, the student shall telephone the professor as soon as possible at 759-2554, to notify of the absence. If the professor is not available, the college has a 24 hour voice mail system.
- In the event of a test missed due to emergency, the student shall provide documentation from a professional such as doctor or lawyer.

All late assignments (without documentation) will receive a maximum grade of C (60%). Assignments more than one week late will receive a grade of zero if no supporting documentation is provided.

### VII. COURSE OUTLINE ADDENDUM:

The provisions contained in the addendum located on the portal form part of this course outline.

## VI. TOPIC OUTLINE

| Outcome | Topic and Content                                                                                                    | Reading<br>LMS<br>Chapter 1 | Week<br>1 |
|---------|----------------------------------------------------------------------------------------------------|-----------------------------|-----------|
| 1,2     | <ol> <li>Introduction to AutoCAD</li> <li>CAD uses and benefits</li> <li>Understand fundamental CAD concepts</li> <li>Start AutoCAD</li> <li>AutoCAD user interface</li> <li>AutoCAD data input methods</li> <li>Display and manipulate multiple AutoCAD drawings simultaneously</li> <li>Maximize AutoCAD's online Help System</li> <li>Online Learning Resource</li> <li>Chapter 1 Quiz</li> </ol> |                             |           |
| 1,2     | <ol> <li>Getting Started with AutoCAD</li> <li>Create a New Drawing/Templates</li> <li>Saving files/precautions</li> <li>Model and Layout Space</li> <li>Drawing basic AutoCAD objects</li> <li>Using Snaps, Ortho and Tracking tools</li> <li>Object Properties and Layers</li> <li>Adding elementary dimensions</li> <li>Plotting</li> <li>Chapter 2 Quiz</li> </ol>                               | Chapter 2<br>Handout<br>LMS | 1,2       |
| 1,2     | <ul> <li>3. Drawing Display</li> <li>3.1. Use of Zoom and Pan commands</li> <li>3.2. Create and save named views</li> <li>3.3. Tiled (Model Space) viewports</li> <li>3.4. Redraw and Regenerate commands</li> <li>3.5. Toolbars and Palettes</li> <li>3.6. View resolution</li> <li>3.7. Chapter 3 Quiz</li> </ul>                                                                                  | Chapter 3<br>LMS<br>Handout | 2,3       |
| 1,2     | <ul> <li>4. Basic Drawing Commands</li> <li>4.1. Setup a new drawing (limits, units)</li> <li>4.2. Create lines, circles and arcs</li> <li>4.3. Create ellipses and elliptical arcs</li> <li>4.4. Create points and adjust point display (pdmode)</li> <li>4.5. Use the Divide and Measure commands</li> </ul>                                                                                       | Chapter 4<br>LMS<br>Handout | 3,4       |

4.6. Chapter 4 Quiz

Introduction to Computers and AutoCAD

| 1,2 | 5.  | Drawing Tools and Drafting Settings                                                                                                    | Chapter 5<br>LMS | 4,5 |
|-----|-----|----------------------------------------------------------------------------------------------------|------------------|-----|
|     |     | <ul> <li>5.1. Use Grid and Snap</li> <li>5.2. Use Ortho Mode and Polar Tracking</li> <li>5.3. Understand and use Object Snap</li> <li>5.4. Use Object Snap tracking</li> <li>5.5. Control Dynamic Input settings</li> <li>5.6. Create Construction lines and Rays</li> <li>5.7. Chapter 5 Quiz</li> </ul>                                                                                                    | Lino             |     |
| 1,2 | 6.  | Manage Object Properties                                                                                                    | Chapter 6<br>LMS | 6   |
|     |     | <ul> <li>6.1. Understand the use of layers in CAD</li> <li>6.2. Create layers using Layer Manager</li> <li>6.3. Load linetypes and assign to layers</li> <li>6.4. Modify the properties of drawing entities</li> <li>6.5. Use Design Centre to import layer structure</li> <li>6.6. Create and use layer filters and groups</li> <li>6.7. Chapter 6 Quiz</li> </ul>                                                                  |                  |     |
|     | 7.  | Mid-term Test                                                                                                    | LMS              | 7   |
|     |     | <ul><li>7.1. Multiple Choice/True False Questions</li><li>7.2. Practical Drawing Exercise</li></ul>                                                                                                    |                  |     |
| 1,2 | 8.  | <ul> <li>Basic Editing Techniques</li> <li>8.1. Use the Erase command</li> <li>8.2. Understand noun/verb and verb/noun editing</li> <li>8.3. Use Window and Crossing for object selection</li> <li>8.4. Use the Copy, Move and Mirror commands</li> <li>8.5. Use the Rotate command</li> <li>8.6. Modify objects using the Scale and Stretch commands</li> <li>8.7. Edit objects using grips</li> <li>8.8. Chapter 7 Quiz</li> </ul> | Chapter 7<br>LMS | 8   |
| 1,2 | 9.  | Advanced Editing Techniques                                                                                                    | Chapter 8<br>LMS | 9   |
|     |     | <ul> <li>9.1. Create parallel copies using Offset</li> <li>9.2. Create polar and rectangular Arrays</li> <li>9.3. Use the Trim and Extend commands</li> <li>9.4. Use the Fillet and Chamfer commands</li> <li>9.5. Edit entities using Break and Join</li> <li>9.6. Edit lines using the Lengthen command</li> <li>9.7. Chapter 8 Quiz</li> </ul>                                                                                    |                  |     |
| 1,2 | 10. | Drawing and Editing Complex Objects                                                                                                    | Chapter 9<br>LMS | 10  |
|     |     | <ul><li>10.1. Draw Polylines and Polyline arcs</li><li>10.2. Create Rectangles and Polygons</li><li>10.3. Draw Donuts and Revision Clouds</li></ul>                                                                                                    |                  |     |

# Introduction to Computers and AutoCAD

|     | 10.5.                                                       | Edit polyline objects<br>Use the Explode command<br>Chapter 9 Quiz                                                                                                    |                                 |       |
|-----|-------------------------------------------------------------|----------------------------------------------------------------------------------------------------|---------------------------------|-------|
| 1,2 | 11. Fills                                                   | and Hatching                                                                                                    | Chapter 10<br>LMS               | 11    |
|     | 11.2.<br>11.3.<br>11.4.                                     | Create a Hatch boundary<br>Select and create Hatch objects<br>Edit and match existing Hatch patterns<br>Create solid and gradient fills<br>Chapter 10 Quiz                                                                                                    | Line                            |       |
| 1,2 | 12.1.                                                       | ng Text, Mtext and Tables<br>Create text styles                                                                                                    | Chapter 11<br>Chapter 12<br>LMS | 12    |
|     | 12.3.<br>12.4.                                              | Create and edit Multiline text (Mtext)<br>Create and edit Single line text (Dtext)<br>Insert text Fields                                                                                                    |                                 |       |
|     | 12.6.<br>12.7.                                              | Find and replace text in a CAD drawing<br>Use AutoCAD spell check for a drawing<br>Create simple AutoCAD tables                                                                                                    |                                 |       |
|     | 12.9.                                                       | Insert formulas into a table<br>Link spreadsheets and text from MS Office to<br>AutoCAD<br>Chapter 11 and 12 Quiz                                                                                                    |                                 |       |
| 1,2 |                                                             | nsioning Drawings                                                                                                    | Chapter 13                      | 13,14 |
| .,_ | 13.1.<br>13.2.<br>13.3.<br>13.4.<br>13.5.<br>13.6.          | Create dimension styles<br>Apply different dimension types to drawings<br>Understand dimension associativity<br>Update and match Dimension styles<br>Create and apply Leaders to drawings<br>Use Design Centre to import Dimension styles<br>Chapter 13 Quiz                                                                         | LMS                             |       |
| 1,2 | 14. Pape                                                    | r Space, Layouts and Plotting                                                                                                    | Chapter 14<br>Chapter 15        | 15    |
|     | 14.2.<br>14.3.<br>14.4.<br>14.5.<br>14.6.<br>14.7.<br>14.8. | Understand the use of Paper Space<br>Use the Page Setup Manager<br>Create Layout Viewports and set Scale<br>Lock Viewport display<br>Control Viewport layer visibility<br>Plot drawings from Layout (Paper) Space<br>Edit and control line weights using plot color<br>table<br>Create paper and PDF plots<br>Chapter 14 and 15 Quiz | LMS                             |       |
|     | 15. Final                                                   | Test                                                                                                    |                                 | 16    |
|     | 15.1.                                                       | Practical Drawing Exercise                                                                                                    |                                 |       |